# **enovo**

## **ThinkSystem SR630 Inicio rápido**

## **En la caja**

Servidor

- Kit de rieles\*
- Guía de los cables\*
- Caja de materiales, que incluye elementos como kit de accesorios, cables de alimentación\* y documentación

**Nota:** los elementos marcados con un asterisco (\*) solo están disponibles en algunos modelos.

Si algún artículo falta o está dañado, póngase en contacto con el lugar donde adquirió el producto. Asegúrese de conservar el comprobante de compra. Es posible que sean necesarios para recibir servicio de garantía.

## **Primer vistazo**

#### **Vista frontal:**

**Nota**: el aspecto del servidor puede ser ligeramente diferente de las siguientes ilustraciones.

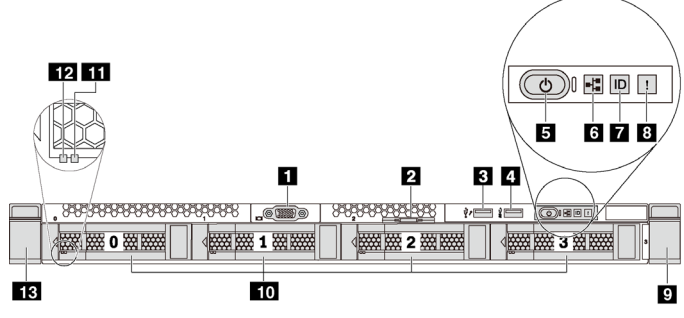

*Figura 1. Modelos de servidor con cuatro bahías de unidad de 3,5 pulgadas* 

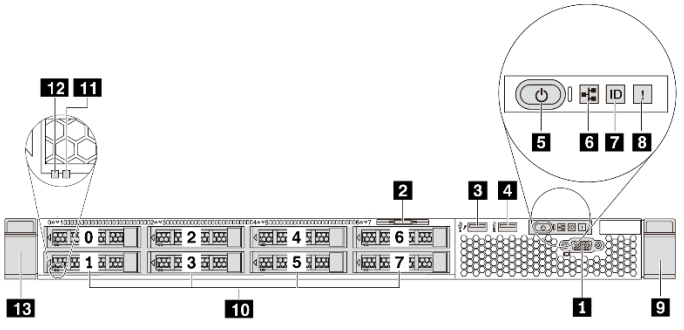

*Figura 2. Modelos de servidor con ocho bahías de unidad de 2,5 pulgadas*

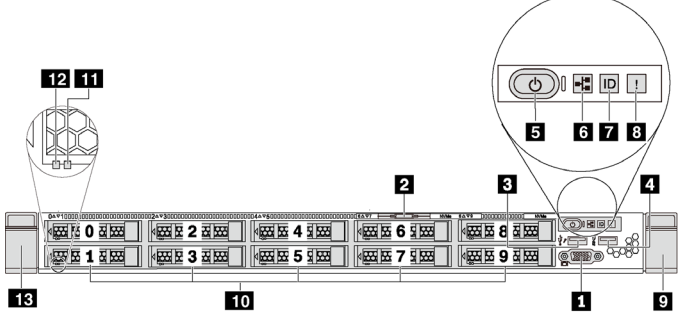

*Figura 3. Modelos de servidor con diez bahías de unidad de 2,5 pulgadas* 

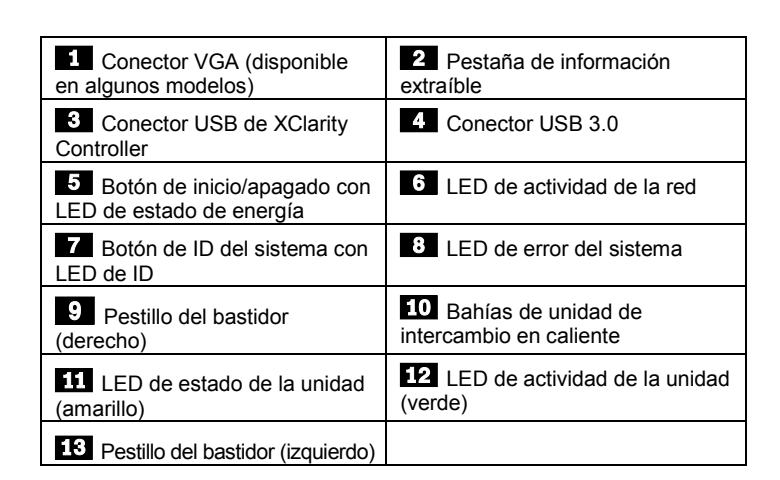

#### **Vista posterior:**

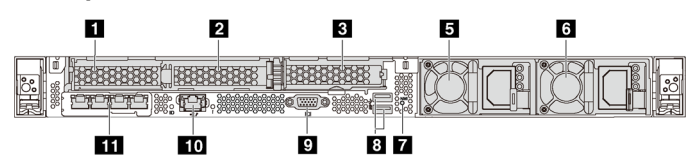

*Figura 4. Modelos de servidor con tres ranuras de PCIe*

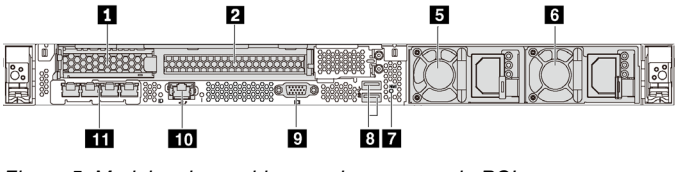

*Figura 5. Modelos de servidor con dos ranuras de PCIe*

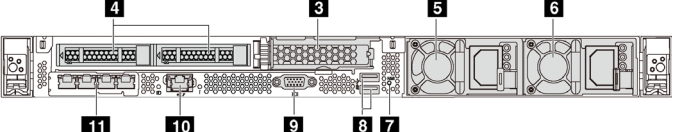

*Figura 6. Modelos de servidor con dos bahías de unidad de intercambio en caliente y una ranura de PCIe*

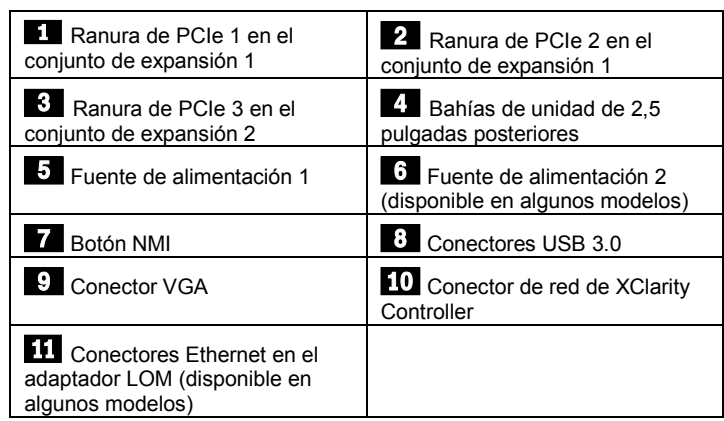

**Nota:** para los modelos de servidor con dos bahías de unidad de intercambio en caliente en la parte posterior, si el servidor está instalado en un bastidor y embalado para envío, el servidor viene con un soporte de envío instalado. Antes de encender el servidor, asegúrese de quitar el soporte de envío. Para los modelos de servidor con dos bahías de unidad de intercambio en caliente en la parte posterior, si el servidor está instalado en un bastidor para ser enviado, asegúrese de instalar el soporte de envío. Para obtener detalles, consulte el *Manual de mantenimiento de ThinkSystem SR630*, que se encuentra disponible en: [http://thinksystem.lenovofiles.com/help/topic/7X01/pdf\\_files.html](http://thinksystem.lenovofiles.com/help/topic/7X01/pdf_files.html)

## **Configuración del sistema**

- 1. Instale los componentes de servidor requeridos.
- 2. Instale el servidor en el bastidor.<br>3. Conecte el servidor a la alimenta
- Conecte el servidor a la alimentación.
- 4. Conecte el servidor a la red.
- 5. Encienda el servidor.
- 6. Configure el servidor.

Para obtener información detallada acerca de la instalación de las opciones de hardware y la configuración del servidor, consulte el siguiente sitio web:

[http://thinksystem.lenovofiles.com/help/topic/7X01/pdf\\_files.html](http://thinksystem.lenovofiles.com/help/topic/7X01/pdf_files.html)

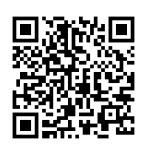

## **Especificaciones técnicas**

#### **Dimensiones y peso**

- $\bullet$  1U
- $\bullet$  Altura: 43,0 mm (1,7 pulgadas)
- Anchura:
	- Con pestillos del bastidor: 482,0 mm (19,0 pulgadas)
	- Sin pestillos del bastidor: 434,4 mm (17,1 pulgadas)
- Profundidad: 778,3 mm (30,7 pulgadas)
- **Nota:** la profundidad se mide con los pestillos del bastidor y la fuente de alimentación instalados, pero sin el marco biselado de seguridad instalado.
- $\bullet$  Peso: hasta 19,0 kg (41,9 lb)

#### **Procesador**

Admite (dependiendo del modelo):

- Hasta dos procesadores Intel<sup>®</sup>
- Diseñado para el zócalo 3647 de Land Grid Array (LGA)
- Escalable hasta 28 núcleos
- Energía de diseño térmico (TDP): hasta 205 vatios

#### **Memoria**

#### **Para procesadores Intel Xeon Skylake:**

- Ranuras: 24 ranuras DIMM
- Mínimo: 8 GB
- Máximo:
	- 768 GB con DIMM registrados (RDIMM)
	- DIMM (LRDIMM) de carga reducida que utilizan 1,5 TB
	- 3 TB con DIMM registrados de carga tridimensional (3DS
- RDIMM)
- Tipo:
	- TruDDR4 2666, una fila o dos filas, RDIMM de 8 GB/16 GB/32 GB
	- TruDDR4 2666, cuatro líneas, LRDIMM de 64 GB
	- TruDDR4 2666, ocho filas, RDIMM 3DS de 128 GB

#### **Para los procesadores Intel Xeon Cascade Lake:**

- Ranuras: 24 ranuras DIMM
- Mínimo: 8 GB
- Máximo:
	- 1,5 TB usando RDIMM
	- 3 TB usando 3DS RDIMM

#### Reduce | Reuse | Recycle

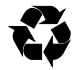

- 6 TB con memoria persistente Intel Optane™ CC (DCPMM) y RDIMM/3DS RDIMM en el modo de memoria
- Tipo: (según el modelo)
	- TruDDR4 2666, una fila o dos filas, RDIMM de 16 GB/32 GB
	- TruDDR4 2933, una fila o dos filas, RDIMM de 8 GB/16 GB/32 GB/64 GB
	- TruDDR4 2666, cuatro líneas, RDIMM 3DS de 64 GB
	- TruDDR4 2933, cuatro líneas, RDIMM 3DS de 128 GB
	- DCPMM de 128 GB/256 GB/512 GB

**Nota**: la capacidad de memoria total y la velocidad de funcionamiento depende del modelo del procesador y los valores de UEFI.

Para una lista de las memorias admitidas, consulte el sitio Web de Lenovo ServerProven: https://static.lenovo.com/us/en/serverproven/index.shtml

#### **Almacenamiento**

Admite las unidades siguientes:

- Hasta cuatro unidades SAS/SATA de 3,5 pulgadas de intercambio en caliente
- Hasta cuatro unidades SAS/SATA/NVMe de 3,5 pulgadas de intercambio en caliente
- Hasta ocho unidades SAS/SATA de 2,5 pulgadas de intercambio en caliente
- Hasta diez unidades NVMe de 2,5 pulgadas de intercambio en caliente
- Hasta diez unidades SAS/SATA/NVMe de 2,5 pulgadas de intercambio en caliente (las unidades NVMe se admiten únicamente en las bahías de unidad 6 a 9)
- Hasta dos unidades SAS/SATA de intercambio en caliente de 2,5 pulgadas en la parte posterior
- Hasta dos unidades M.2 internas

#### **Conexiones**

- Un conector de red de XClarity Controller
- Dos o cuatro conectores Ethernet en el adaptador LOM (disponible en algunos modelos)

## **Dónde obtener asistencia**

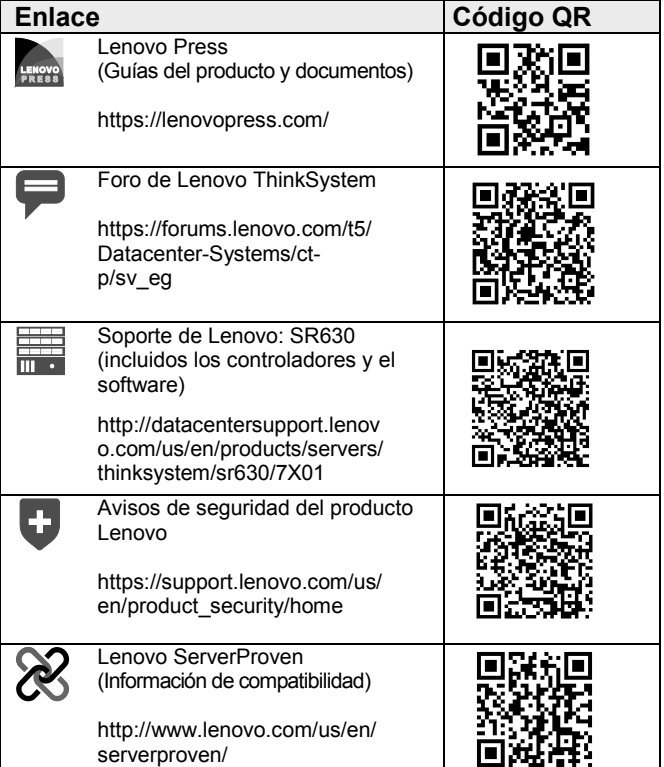

### **Tercera edición (abril de 2019)**

**© Copyright Lenovo 2017, 2019.**

AVISO DE DERECHOS LIMITADOS Y RESTRINGIDOS: si los productos o el software se suministran según el contrato GSA (General Services Administration, administración de servicios generales), la utilización, la reproducción y la divulgación están sujetas a las restricciones establecidas en el contrato n.º GS‐35F‐05925.